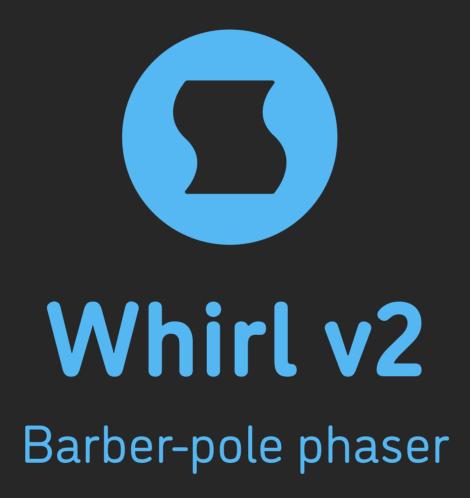

**AAX** + **AU** + **VST** effect plugin for Mac and Windows Designed and developed by **Sinevibes** ©2018-2023

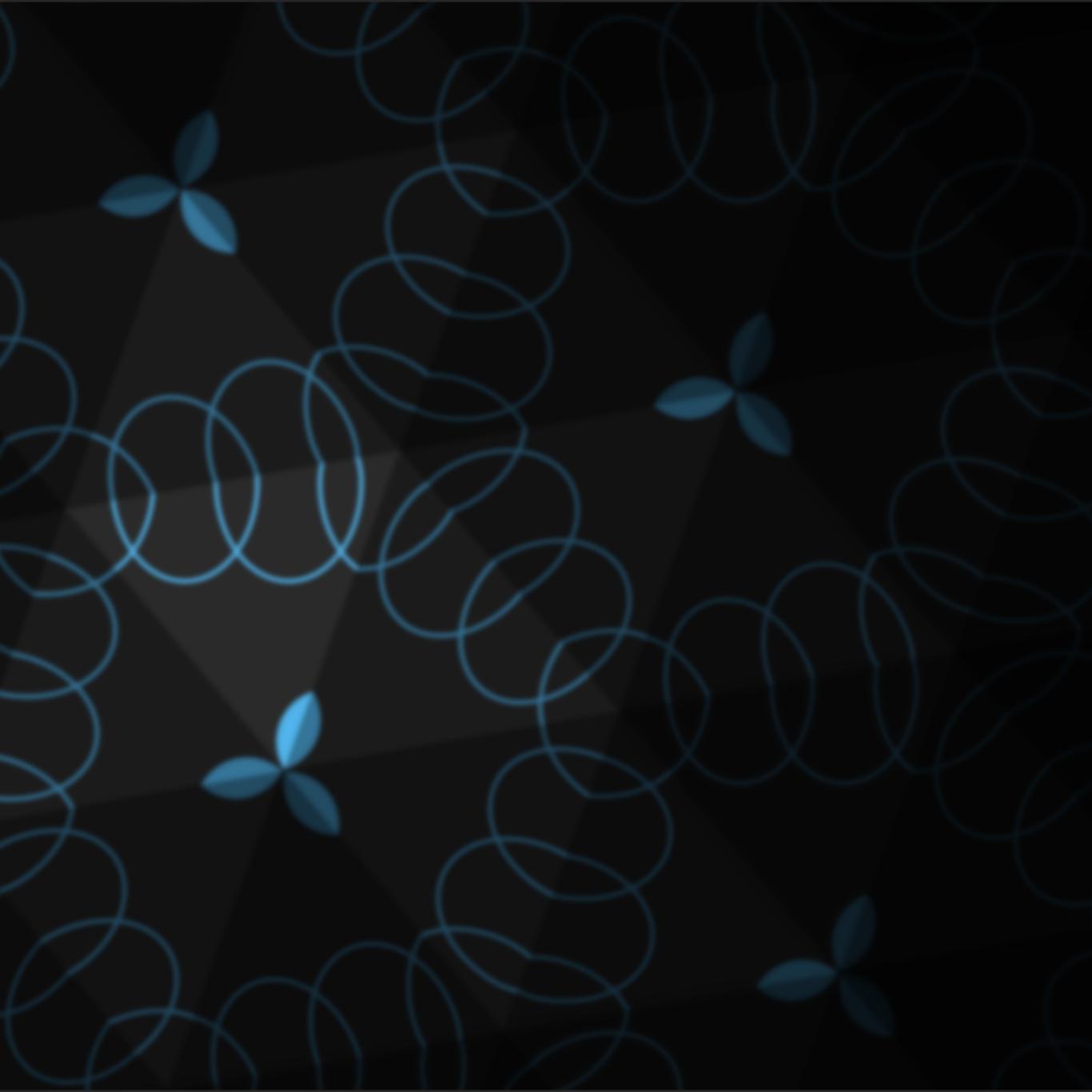

## INTRODUCTION

Whirl is a barber-pole phaser. It is based on a Bode frequency shifter model with a feedback line, an algorithm which creates unique spectrum peaks and notches that move upwards or downwards in a seemingly endless fashion – with one spectrum sweep smoothly morphing into the next one, like an audible illusion. Whirl features up to three fully synchronized barber-pole phaser stages: this allows you to control how gentle or dramatic the effect is. At its most extreme settings, Whirl is capable of deeply resonant filtering: it almost individually suppresses and accentuates different frequency harmonics. By design, the spectrum sweep frequency is bipolar - and can go from downwards to upwards motion and back completely seamlessly.

#### **SOUND ENGINE**

- Barber-pole phaser based on Bode frequency shifter, with up to three sequential stages and progressive feedback
- Frequency can be set in Hz or as host tempo fraction with precise transport location sync
- Variable bipolar stereo phase offset
- Lag filters on all continuous parameters for smooth, click-free adjustment
- Supports mono > mono, mono > stereo, and stereo > stereo channel configurations

#### **GRAPHIC INTERFACE**

- Color-coded graphic elements
- Consistent name, mapping, value, and unit implemented for all parameters in both graphic user interface and host control/automation
- Built-in preset management functions
- Supports window size scaling up to 200%

### SYSTEM REQUIREMENTS

- 64-bit Mac computer with Intel or Apple processor, running macOS 10.9 or later, plus a host application with support for AU, AAX, or VST3 plugins
- 64-bit PC computer with x86 processor, running
   Windows 8.1 or later, plus a host application with support for AAX or VST3 plugins

## **INTERFACE**

**Whirl** features a fully vector-based interface, with color-coded elements for effective visual grouping. The interface allows you to change its window size from 0.8x to 2x in 20% increments. The last size you set is stored in a preference file and is recalled the next time **Whirl** is loaded.

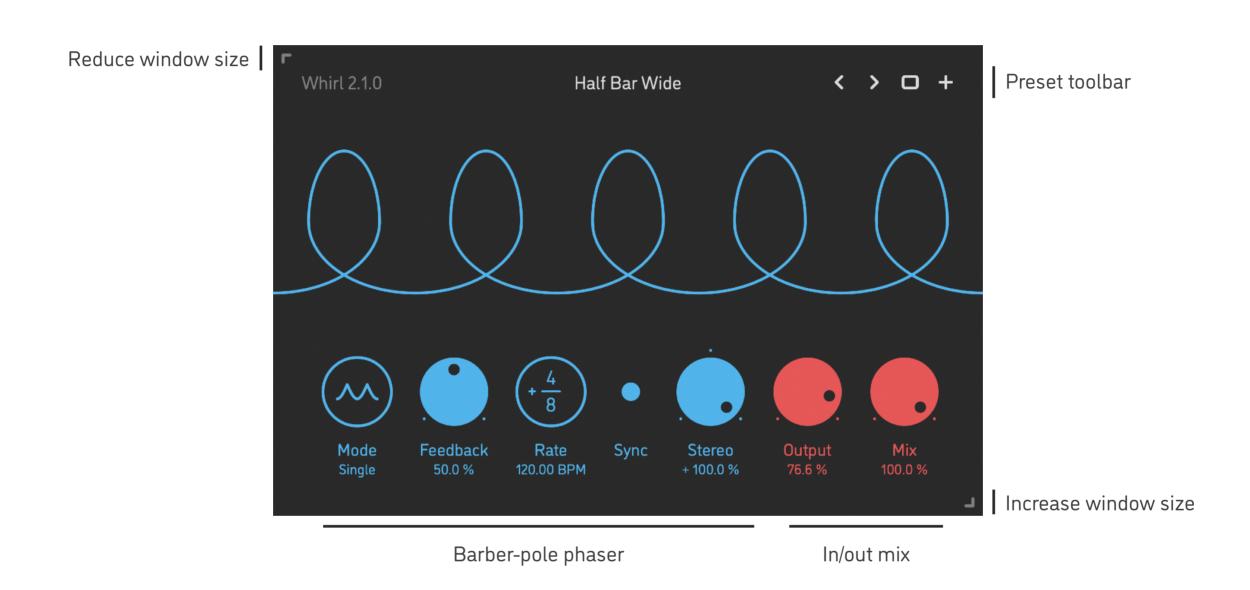

- · Hold shift and drag a knob to adjust the parameter with increased resolution.
- Use option-click (Mac) or alt-click (Windows), or double-click any knob to recall its default parameter value.
- To fully initialize all plugin's parameters, load the preset named Default from either Factory or User bank.

## **PARAMETERS**

| Mode              |                           | Number of sequential barber-pole phaser stages                                                                                                    |
|-------------------|---------------------------|----------------------------------------------------------------------------------------------------|
| Feedback          | 0 100 %                   | Amount of phaser's output signal being fed back into its input; higher values increase the contrast between dips and peaks in the spectrum                                                                                                    |
| Frequency<br>Rate | -20 +20 Hz<br>-16/1 +16/1 | Barber-pole phaser frequency in Hz (when the Sync switch is off) Barber-pole phaser frequency as a host tempo fraction (when the Sync switch is on) The spectrum sweeps are endlessly moving upwards with positive values (+) and downwards with negative values (-) |
| Sync              | On / Off                  | Defines whether the phaser frequency is set in Hz or as a fraction of the host tempo; when this switch is on, the sweep motion phase is also being continuously synchronized to the host transport location                                                          |
| Stereo            | -100 +100 %               | Phase difference of the spectrum sweeps within the stereo field: the right channel is shifted forwards (+) or backwards (-) in relation to the left channel by up to half cycle                                                                                      |
| Output            | 0 100 %                   | Wet output level of the barber-pole phaser                                                                                                    |
| Mix               | 0 100 %                   | Balance between dry input signal and wet output signal                                                                                                    |

## **PRESETS**

**Whirl** features simple built-in functions for saving and loading presets, as well as for quickly switching between presets within the same bank. All these functions are accessed via the top toolbar.

#### Preset Name

Click the preset name in the top center to show open file dialog with the list of presets in the current bank. Use *command-click* (Mac) or *control-click* (Windows) on the preset name to reveal the actual file.

- Switch to the previous preset in the current bank. The current bank is automatically set to wherever the last preset was loaded from.
- > Switch to the next preset in the current bank.
- Show open file dialog with the list of preset banks. By default, the plugin includes two banks: *Factory* and *User*. However, you can freely create additional banks simply by creating new subfolders.
- Save current preset. Please note: due to the limitations of the typeface, you can only use latin letters when naming your presets

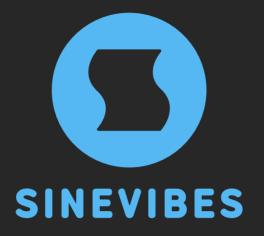

# ROCKET FUEL FOR YOUR CREATIVITY